# **Sample 20-21 MedHub GME Incoming Resident/Fellow Onboarding Package**

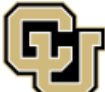

University of Colorado<br>Anschutz Medical Campus

[Log Out](https://cuanschutz.medhub.com/functions/application/index.mh?logout=1)

# University of Colorado Enrollment Documents

#### Welcome Test,

We at University of Colorado School of Medicine Graduate Medical Education are happy to have you join us for your training. This onboarding package consists of GME-required action items, documents, and modules, all of which must be completed by **May 24th**.

Please review the following information before beginning your onboarding package:

1) In order to complete and save the fillable PDF documents in this package, you must have a recent version of Adobe Reader installed. Go to the following link to download the latest version of Adobe Reader for free: https://acrobat.adobe.com/us/en/acrobat/pdf-reader.html. Please note Mac users can not complete the PDFs with the Mac application PDF Preview.

2) Upon completion of each item, please mark as complete or upload the required document(s) into MedHub. You may complete the onboarding documents in one or more sessions (save as you go).

3) The "Status" column indicates which documents require your action. The "GME Approved" column indicates whether or not the documents have received final approval from GME. Once all items have been approved by GME, the entire onboarding package will show as complete. Once you have completed each item GME will reach out if anything else is needed.

If you need assistance please contact Kelly Knight (kelly.knight@cuanschutz.edu), Residency Management System Administrator, or Karen Graves (karen.graves@cuanschutz.edu), Software Support Specialist in the Graduate Medical Education Office.

*IMPORTANT PRIVACY NOTICE: All transactions in MedHub are encrypted in transit using 256-bit STRONG encryption secure sockets layer (SSL). Each user session is timed to expire and is fully authenticated.*

# Deliver/Review Status

Status: Incomplete

Due Date: 5/18/2020

#### Deliver/Review Action

Directions: The following is a list of documents required to complete your Application. Some documents may be completed online. Some documents may need to be processed outside of this online form. To process these items, select from the options available under the 'Actions' column. The 'Status' column will tell you which documents require your action. The 'GME Approved' column will indicate whether the GME Office has received your document.

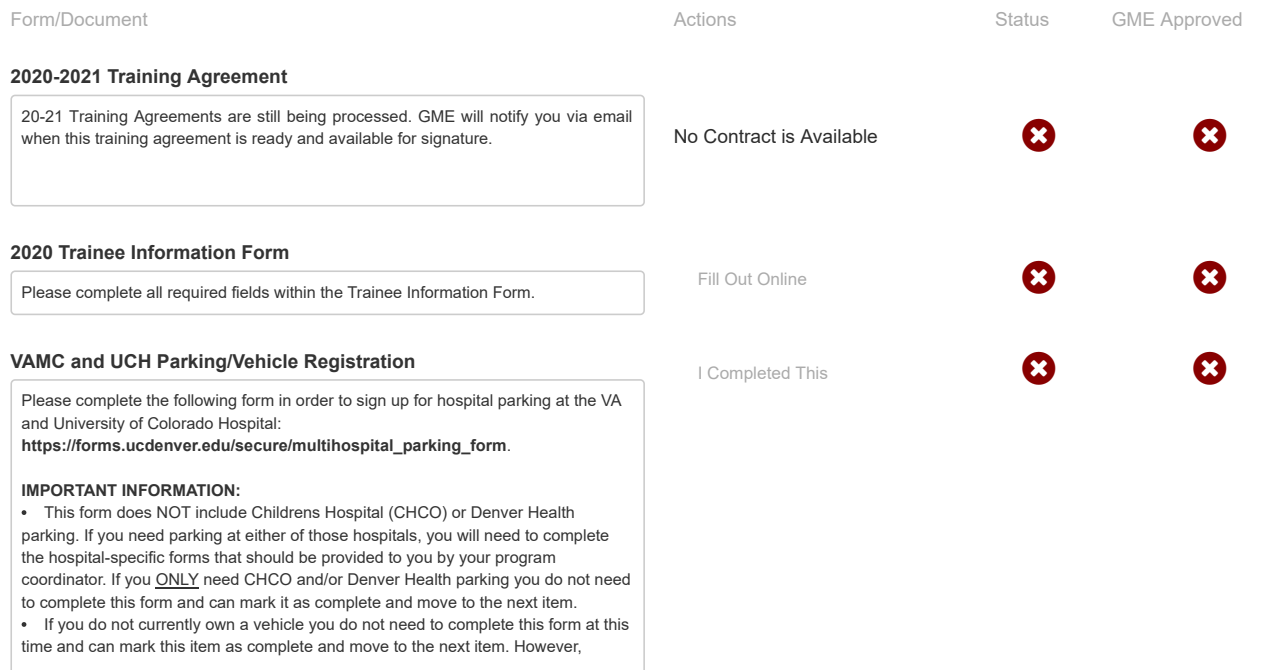

please ensure you complete the form when/if you purchase a vehicle. If you need to make revisions to your vehicle information after initial submission of this form, please re-complete and select the **I am making revisions** option for the second question.

GME Modules

#### **GME New Resident/Fellow Training Modules**

Login to Canvas and complete each of the required GME training modules according to the instructions provided. Once you have done so, mark this item as complete.

To access the modules, copy and paste the link below into your browser window and "Enroll in Course" by signing in to Canvas with your CU credentials: **[MODULE LINK]**

Contact kelly.knight@cuanschutz.edu if you have issues accessing Canvas.

**NOTE**: These modules can take up to **12 hours** to complete so please ensure you set aside enough time to complete them by the deadline.

Licensure/NPI/NPDB Self-Query

#### **Colorado State Licensure**

Please confirm all licensure requirements with your Program Coordinator ASAP and mark this item as complete indicating that you have begun the application process. Additional full (DR) and training (TR) license application information can be found at: https://dpo.colorado.gov/Medical/Applications

**IMPORTANT NOTE:** If you answer "yes" to any of the screening questions on your application for Colorado medical license your application may be flagged for review by the board. An evaluation by the Colorado Physicians Health Program (CPHP) may be required before your license will be processed. If this information applies to you, contact Ashley Wexler-Walter (ashley.wexler-walter@cuanschutz.edu), I expand

#### **[NPI Number](https://cuanschutz.medhub.com/functions/common/download_hidden.mh?path=applications/npi_instructions_-_final.pdf&pt=1)**

All CU GME trainees must have a National Provider Identifier (NPI) number. Please follow the instructions provided to apply for a new NPI or update an existing one. Then confirm your NPI number by uploading a copy here.

#### **R** [NPDB Self-Query](https://cuanschutz.medhub.com/functions/common/download_hidden.mh?path=applications/npdb_self-query_2020_-_final.pdf&pt=1)

Please complete the NPDB Self-Query and upload the results. Even if you have run this report recently, you will need to do so again (process date must be no earlier than 4/1/2020).

If you just graduated from medical school and have never practiced medicine you do not need to complete the self-query and can skip over this item.

Payroll / HR Forms and Instructions

#### **[W-4 Completion](https://cuanschutz.medhub.com/functions/common/download_hidden.mh?path=applications/20-21_w4_instructions_-_final.pdf&pt=1)**

Please review the instructions for completing your W-4 and mark as complete, verifying your **receipt** of this information.

**NOTE:** Marking this item as complete indicates receipt of this information, not completion of your W-4. You will not have access to the electronic W-4 form on the CU Portal until your **program start date** . Please complete your W-4 at that time.

## **[Direct Deposit Completion](https://cuanschutz.medhub.com/functions/common/download_hidden.mh?path=applications/20-21_direct_deposit_instructions_-.pdf&pt=1)**

Please review the instructions for setting up Direct Deposit and mark as complete, verifying your **receipt** of this information.

**NOTE:** Marking this item as complete indicates receipt of this information, not completion of your Direct Deposit. You will not have access to the Direct Deposit portion of the CU Portal until **60 days before your program start date**. At that time, please update your Direct Deposit information as quickly as possible in order to avoid lost paychecks.

# **Background Check for Employment**<br> **Background Check for Employment**

All applicants who are offered employment with the University of Colorado School of Medicine Graduate Medical Education will be subject to a **pre-employment background** investigation. Offers of employment are contingent on the successful completion of a background investigation.

I Completed This **Complete** 

I Completed This **Department of the Completed This** 

Upload File **C** 

Upload File **C** 

I Completed This **Complete** 

I Completed This **Complete** 

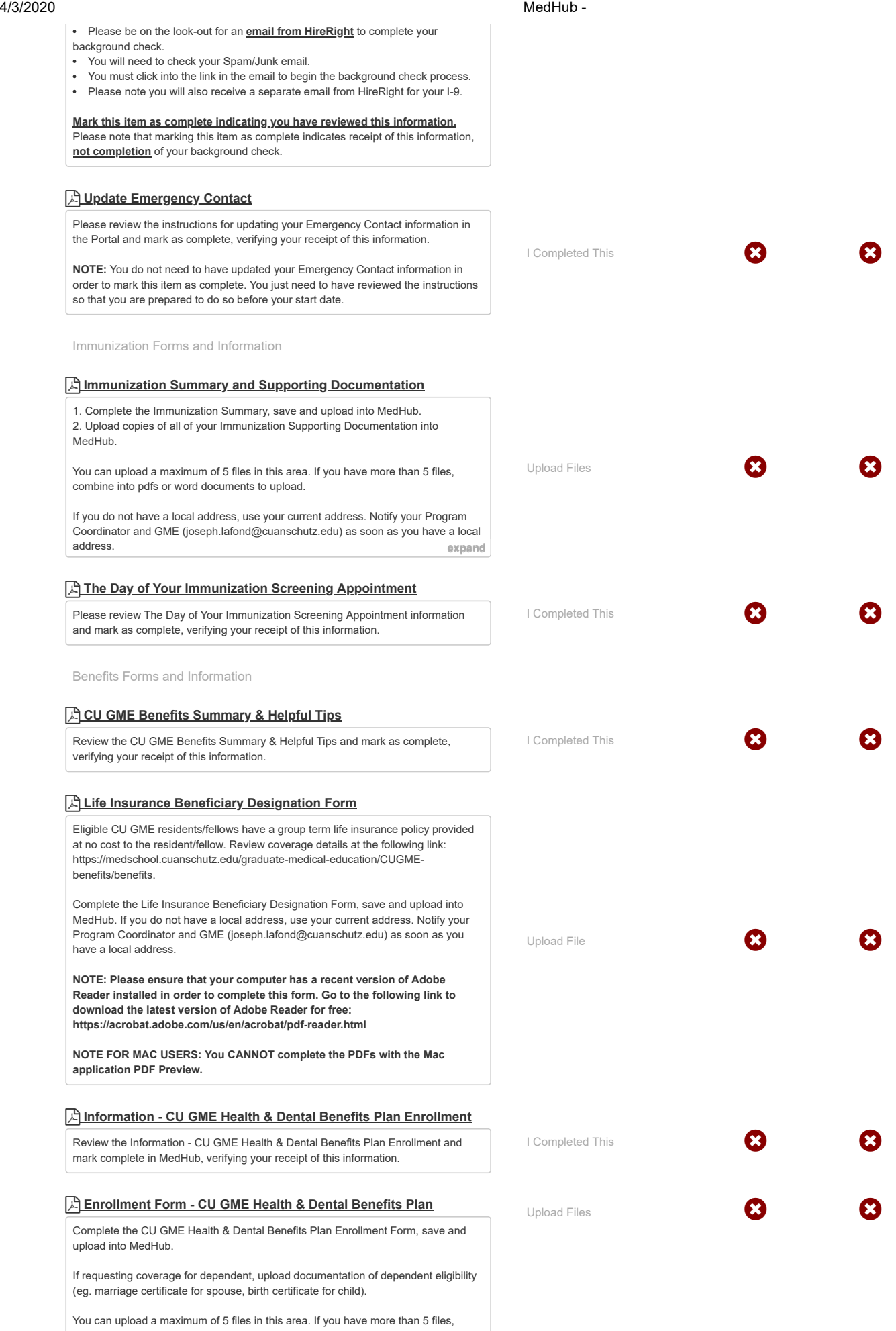

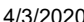

4/3/2020 MedHub -

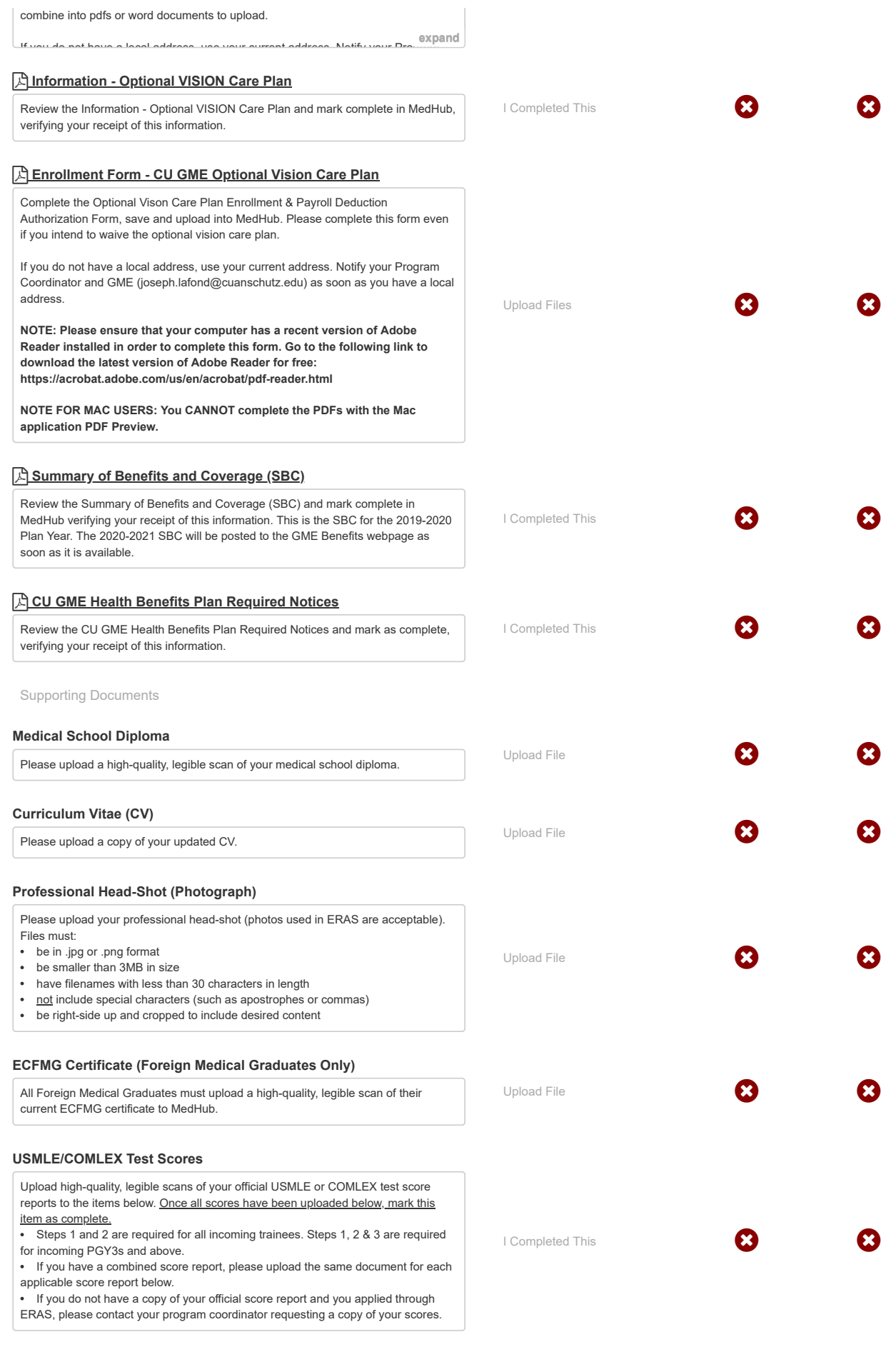

USMLE Step 1 **Constants and Secure 2** Upload File **Constants Constants Constants Constants Constants Constants Co** 

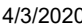

## 0

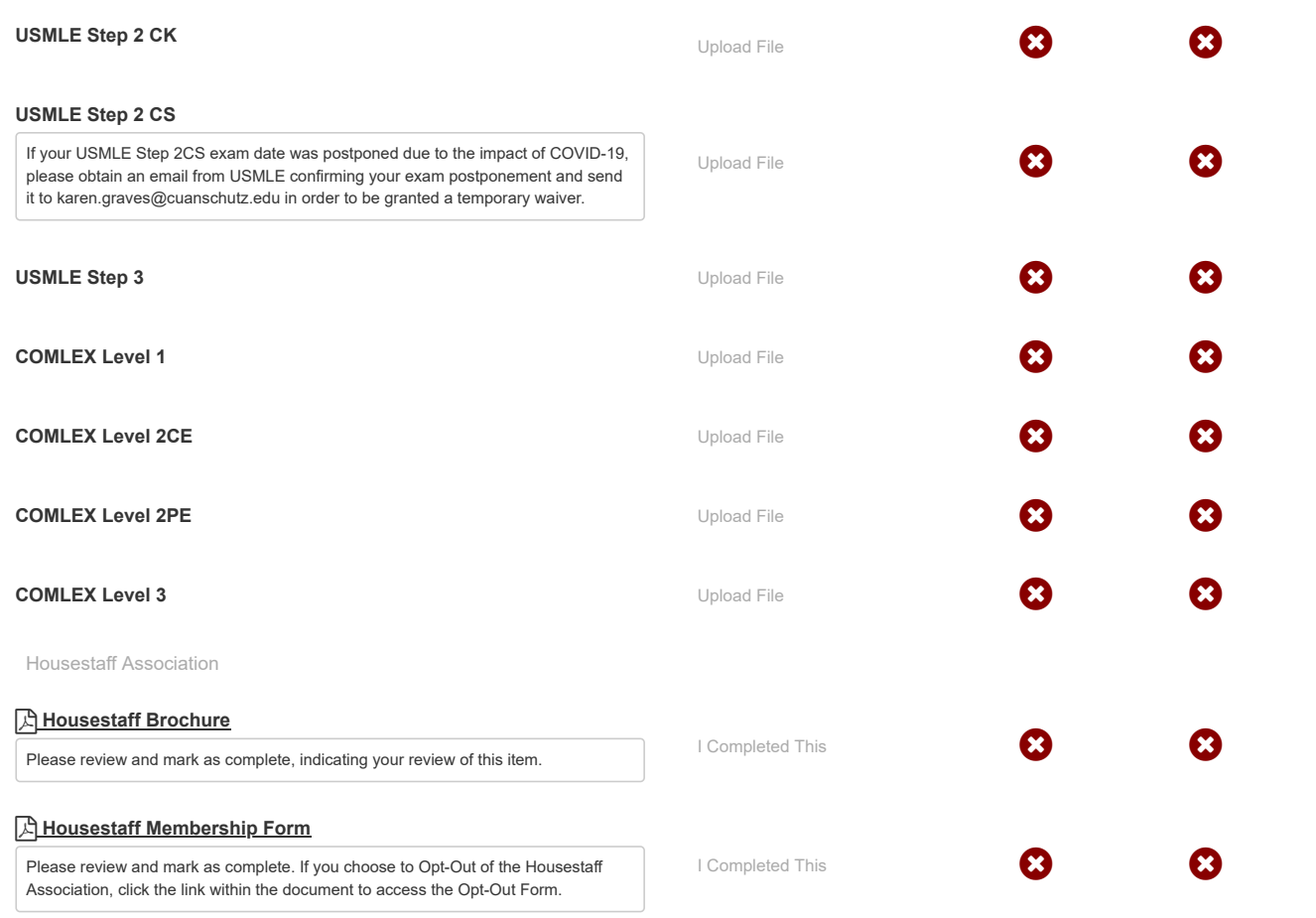

Contact GME Office

# medhub

Copyright © 2020 MedHub, Inc. - All Rights Reserved Legal Notice | Privacy Policy